# **MMODO**

Questo mese vi presentiamo tre utility molto interessanti e stimolanti che toccano degli aspetti che non mancheranno di suscitare la vostra curiosità. Con le prime due sarà possibile stampare caratteri giganti su carta mentre, con l'ultima, avremo... due computer in uno. Introduciamole brevemente.

La prima si chiama MAXI e ci mette a disposizione sullo schermo una finestra video 11 × 10, dotata di tutti i comandi di edit, nella quale potremo comporre un testo che ci verrà restituito su carta ingrandito.

La seconda ha nome MAXI PRINT e si differenzia dalla prima per il fatto che non ci saranno più messi a disposizione caratteri fissi bensi di grandezza programmabile (fino ad un solo carattere che occupa tutto il foglio). E non solo. Il nostro maxi testo potrà essere stampato sia in orizzontale che in verticale, tipo striscione (l'autore ce ne ha mandato uno di un metro di lunghezza). Con questa seconda utility, non comporremo più il testo in una finestra video, ma scriveremo la stringa che vogliamo come risposta ad una richiesta di input convenzionale, introducendo anche la grandezza desiderata per i caratteri: penserà poi il computer a calcolare se i valori impostati sono coerenti, cioè se, con quella determinata grandezza di carattere, la stringa entra nel foglio. Questo naturalmente per la stampa in orizzontale perché, per quella in verticale chi... più carta ha, più ne metta. Questi primi due programmi, oltre che sulle stampanti indicate dagli autori, hanno funzionato anche sulla vecchia GP100-VC e sulla nuova MPS 803.

Infine, con la terza utility, chiamata SPLIT RAM, avremo la possibilità di tenere in memoria due programmi contemporaneamente ed eseguire, indifferentemente, l'uno o l'altro, abilitandolo con un semplice comando che potremo dare sia in modo diretto che da programma.

Buon divertimento.

# Maxi

### di Antonio Panico - Lecce

Questo programma è un editor di maxi caratteri su stampante che permette di ottenere, stampato su carta e con caratteri giganti, un testo precedentemente composto su video. Con MAXI, un foglio di carta per stampante da 66 righe e 80 colonne

viene trasformato in un foglio da 11 righe da 10 maxi caratteri per riga. Ciascun carattere è contenuto in una griglia di  $8 \times 8$ maxi pixel — ciascuno rappresentato, a scelta, da uno dei simboli presenti sulla  $tastiera$  — che riproduce esattamente la struttura del carattere corrispondente contenuto nella Rom generatrice di caratteri del 64.

### Uso del programma

Dopo aver ricopiato attentamente il listato e dato il < Run >, appare sullo scher-

### cura di Tommaso Pantuso

mo, decentrata verso destra, una finestra che riproduce un foglio di carta per stampante (vedi figura 1, pag 142) delimitato da due tratteggi. La scritta nella parte inferiore del video ci avvisa che siamo in ambiente "scrittura testo" e il cursore lampeggia nell'angolo in alto a sinistra della finestra nella quale potremo comporre il testo che poi sarà riprodotto ingrandito sulla carta. La composizione si avvale di una routine di input controllato che ci dà la possibilità di scrivere utilizzando tutte le funzioni di edit della macchina. È quindi possibile spostarsi nelle quattro direzioni utilizzando i tasti cursore, cancellare con <Del>, inserire caratteri con <Inst>, spostarsi nell'angolo in alto a sinistra della finestra con <Home> e così via. Inoltre, il programma è stato concepito in modo che, nella finestra, sia abilitato lo scrolling verso l'alto e verso il basso della scritta, ottenuto sempre con i tasti funzione, che in ogni modo non permette al testo di fuoriuscire dalla zona di edit. In altre parole, quando una riga di testo raggiunge ad esempio il margine inferiore della finestra, si arresta e la stessa cosa avviene nello scrolling verso l'alto.

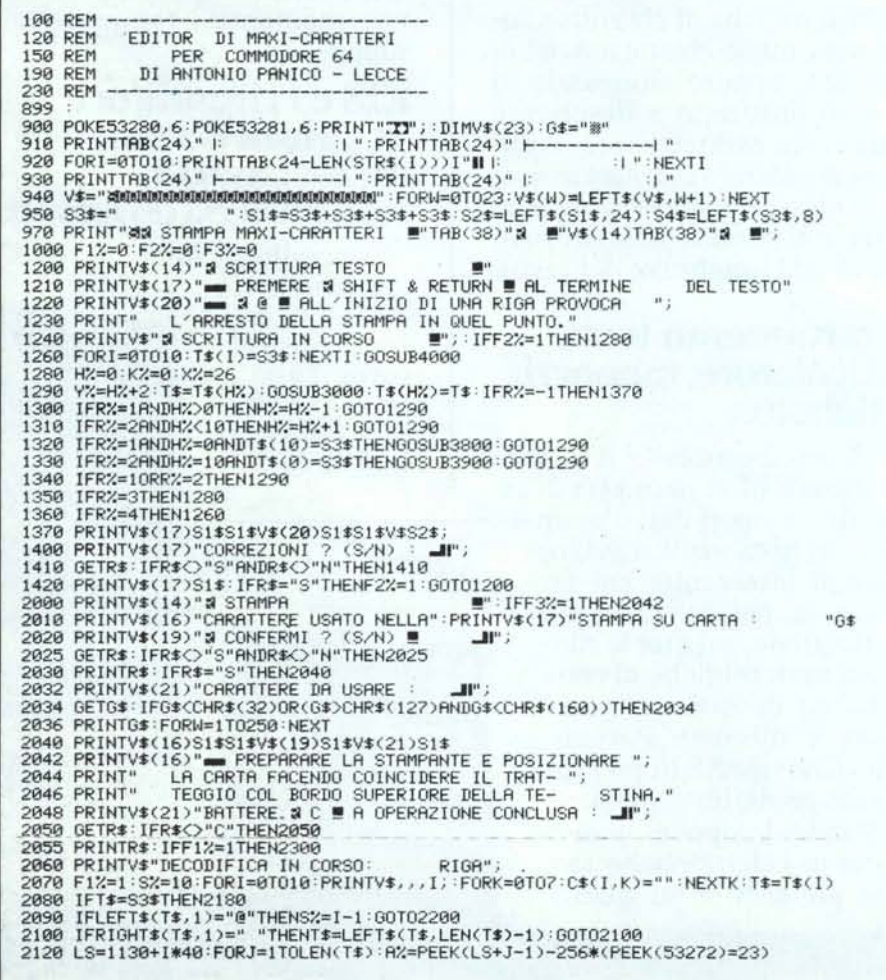

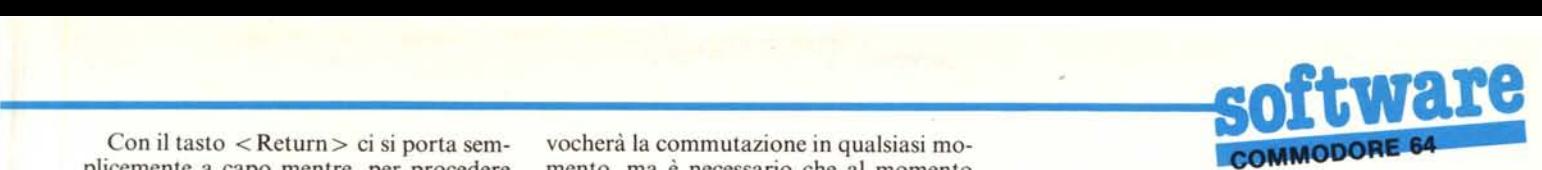

plicemente a capo mentre, per procedere verso la fase di stampa su carta, basterà della decodifica sia presente lo stesso set premere <Shift + Return> e, dopo que- presente al momento della scrittura. sta operazione, il computer ci chiederà se vogliamo apportare correzioni al testo o se vogliamo procedere oltre. Se, durante la fase di stampa, decidiamo di non scrivere un intero foglio di stampante, ma solo alcune righe, potremo premere  $\langle a \rangle$  all'inizio della riga successiva, cosa che provocherà l'arresto della stampa in quel punto. Aggiungiamo che, prima di avviare la stampa, ci verrà chiesto se vogliamo confermare il carattere impiegato come maxi pixel dal programma (cbm +) oppure se vogliamo sostituirlo con un altro che più ci aggrada.

A fine stampa, compare sullo schermo un menu tramite il quale potremo scegliere se stampare un'altra copia, modificare il testo, comporre un nuovo testo o porre fine al lavoro. E importante evidenziare che può essere stampato un testo in uno qualsiasi dei due set di caratteri permessi dal C 64 e cioè quello minuscolo/ maiuscolo o quello minuscolo/ grafico; la pressione contemporanea dei tasti Shift e Cbm pro-

Con il tasto  $\lt$  Return  $\gt$  ci si porta sem-<br>icemente a capo mentre, per procedere mento, ma è necessario che al momento

### **Scrittura del testo sul foglio video**

Soffermiamoci ora ad esaminare più da vicino le parti più interessanti del programma e cioè come viene composto il testo e come esso viene decodificato.

La pagina video utilizzabile è composta da Il righe di 10 caratteri ciascuna. Ogni riga è un elemento dell'array T\$(i), che viene inizializzato nella linea 1260. Nella 1280 vengono invece inizializzate alcune variabili necessarie per l'ingresso nella subroutine di Input controllato (3000-3210) la quale tratta una linea per volta. Prima di entrare in questa subroutine, in 1290, la linea interessata, T\$ (h%), viene depositata in T\$ che è modificata nella subroutine 3000 con la riga che noi scriviamo e, quando ci spostiamo ad un'altra riga, la T\$ viene restituita alla T\$(i). La variabile Y% è l'ordinata della riga in corso di scrittura,  $X\%$  è l'ascissa di inizio riga e  $X\% + K\%$  è l'ascissa del punto in cui si trova il cursore.

```
2130 IFA%=32THENFORK=0T07:C$,I,K)=C$(I,K)+S4$:NEXTK:GOT02170
2150 MC=53248+A%*8:POKE56334,PEEK(56334)AND254:POKE1,PEEK(1)<br>2160 FORK=0T07:C%=PEEK(MC+K):GOSUB3700:C$(I,K)=C$(I,K)+C$:N
 2165 POKE1,PEEK(1)OR4:POKE56334,PEEK(5633<br><mark>2170</mark> NEXTJ
2180 NEXTl
2200 PRINTV$$2$$3$V$"ATTENDERE";;FORI=0TO$%;IFC$(1,0)=""THEN2240<br>2210 FORK=0TO7:C$=C$(1,K):IFC$=LEFT$($1$+$1$+$4$,LEN(C$))THENC$="":GOTO223<br>2220 EFRIGHT$(C$,1)="<br>2230 C$(1,K)=C$:NEXTK
2240 NEXTI<br>2300 PRINTV*"# STAMPA IN CORSO
2300 PRINTV$"$ STAMPA IN CORSO "!! RIGA ";:OPEN1,4<br>2310 FORI=0TOS%:PRINTV$,,,I;:FORK=0TO7:PRINT#1,CHR$(15)CE$(I,K)CHR$(8):NE<br>2320 IFS%=10THENFORW=1TO10:PRINT#1,CHR$(15)CHR$(8):NEXTW
2330 PRINT#1,CHR$(15):CLOSE1:PRINTV$(16)S1$S1$S1$S1$V$(21)S1$V$S2$S<br>2400 PRINTV$(14)"W"S2$"\"V$(17)" & S § STRMPR UN^ALTRA COPIA"<br>2420 PRINTV$(19)" & D ® CORREZIONI"<br>2420 PRINTV$(21)" & N ® NOVO TESTO":PRINTV$(23)" & F ® 
 2460 IFR$="N"THEN1000
2470 IFR$="S"THENF3%=I:GOT02000
2500 PRINTV$(14)":il FH1E PROGRAMMA '!!":END
2998
2999
3000 R%=0:PRINTV$(Y%)TAB(X%+K%); :POKE204,0
 3040 GETW$:IFW$=""ORW$=CHR$(34)THEN30<br>3050 IFW$=CHR$(13)THENK%=0:R%=2:GOTO3<br>3055 IFW$=CHR$(141)THENR%=-1:GOT03190
 3060 IF(W$)=CHR$(32)ANDW${=CHR$(127))ORW$)CHR$(160)T<br>3070 IFW$="¤"THENRX=3:GOT03190
 3080 IFW$="J"THENR%=4 :GOTO3190<br>3090 IFW$="∭"THENR%=2:GOTO3190<br>3100 IFW$="J"THENR%=1:GOTO3190
3110 IFW$=CHR$(20)ANDK%)0THENT$=LEFT$(T$, K%-1)+MID$(T$, K%+1)+" ": W$="II"
 3140 IFW$="W"THENK%=K%+1:GOT03190<br>3150 IFW$="W"THENK%=K%-1:GOT03190
3160 IFW$=CHR$(148)ANDK%C9ANDRIGHT$(T$, 1)=" "THEN3175
3170 GOT03040<br>3175 T$=LEFT$
        3175 U=LEFT$<T$, K%)+" "+MID$<T$, K%+I. 9-K%): GOT03190
 3180 T$=LEFT$(T$,K%)+W$+MID$(T$,K%+2):K%=K%+1<br>3190 POKE204,1:PRINTV$(Y%)TAB(X%)T$:IFK%=10THENK%=
 3195 IFK%=-ITHENK%=9:R%=1
3200 IFR%=13THEN3000
3210 RETURN
3700 B=C%: C$="": IFB=0THEN3740
 3710 IFB=1THENC$=G$+C$:GOT03740<br>3720 B=B/2:B$=G$:[FB=INT(B)THENB$=" "<br>3730 C$=B$+C$:B=INT(B):GOT03710<br>3740 C$=RIGHT$(S4$+C$,8):RETURN<br>3800 FORI=10T01STEP-1:T$(I)=T$(I-1):NEXTI:T$(0)=S3$:GOSUB400|
3900 FORI=0T09:T$(I)=T$(I+1):NEXTI:T$(10)=S3$:GOSUB4000:RETURN
4000 PRINTV$(2); :FORI=0T010: PRINTTAB(26)T$(I):NEXTI:RETURN
```
Particolarmente importante è la variabile R % il cui valore, inizializzato a O nella linea 3000, quando viene modificato nella subroutine 3000-3210 provoca l'uscita dalla subroutine stessa. R% rappresenta infatti il "modo" con cui si esce dalla riga in corso di scrittura: il suo valore rimane O se rimaniamo nell'ambito della linea; diventa  $-1$  quando si preme  $\langle$ Shift + Return $\rangle$ (fine testo), l se si passa alla riga precedente, 2 se si passa a quella successiva, 3 se si preme  $\lt$ Home $> e$  4 con,  $\lt$ Shift +  $C$ lr $>$ .

Nella subroutine 3000 quindi:

a) si entra ogni qualvolta si voglia scrivere una riga di testo, con le coordinate di inizio input  $(Y\%, X\%, K\%)$  e con T\$;

b) si esce quando usciamo da una riga in corso, con una T\$ modificata in base ai caratteri digitati, con un K % modificato in base alla posizione in cui siamo usciti dalla riga, con un  $R\%$  diverso da 0 in base al "modo" in cui siamo usciti.

A seconda del valore di R % è modificata la Y% (1300-1360) per cui si torna alla subroutine 300 con il cursore in un'altra riga. In questa subroutine, inoltre, che l'Input controllato accetta, oltre alle funzioni di edit, tutti i caratteri del set del 64 esclusi i codici di controllo (3060). Il cursore che compare non è simulato, ma è quello "vero", forzato con Poke 204,0 che lo attiva (linea 3000) e Poke 204, l che lo disattiva (linea 3190).

### **Decodifica del testo**

Una volta composto il testo nell'apposito spazio riservatogli sullo schermo, il computer avrà in memoria le 11 stringhe dell'array T\$(i) ciascuna delle quali ha IO caratteri. La decodifica del testo consiste nel ricavare da ciascun T\$(i) 8 stringhe C(i,k) che, stampate l'una sotto l'altra (senza interlinea) sul foglio di carta, riproducano esattamente le T\$(i) così come sono riprodotte sul foglio video.

Per far questo si sfrutta il fatto che la Rom del 64 contiene, per ogni carattere, la descrizione della sua struttura con 8 byte (valori interi da O a 255) in 8 locazioni di memoria consecutive. I caratteri sono ordinati secondo il Display Code e la prima locazione è la 53248. Allora, ad esempio, la "@", il cui Display Code è O, ha la sua struttura descritta nelle 8 locazioni da <sup>53248</sup> <sup>a</sup> 53255; la "A" (D/Code = l), da 53256 a 53264 ecc. Ciascuno degli 8 byte che troviamo in ciascuna di queste locazioni corrisponde, in binario, ad una serie di 8 bit, cioè pixel accesi (1) o spenti (O). Le 8 serie, l'una sotto l'altra, formano il carattere sul video.

MAXI legge la struttura di ogni carattere presente sul foglio video mediante la lettura delle otto relative locazioni della Rom dei caratteri, quindi trasforma in binario ciascuno degli otto valori rilevati at-

tribuendo ad ogni <sup>O</sup> ricavato uno spazio e ad ogni I un carattere predefinito G\$: si ottengono così otto stringhe di otto caratteri. A questo punto, sommando ordinatamente a queste stringhe le otto del carattere che nel testo rappresentano il successivo carattere per ogni linea T\$(i), si ottengono le otto  $C(k,i)$ .

Nella linea 2070, per ogni riga I di testo, le C(i,k) vengono inizializzate a stringhe vuote ("") mentre la T\$(i) trattata e depositata in T\$. Se quest'ultima è una sequenza di spazi (riga vuota), le relative  $C(k,i)$  rimangono stringhe vuote (2080). Successivamente vengono eliminati gli spazi terminali della T\$ (2100).

Nella linea 2120 viene calcolata la locazione di schermo del primo carattere dalla T\$ (variabile LS) ed è letto il suo contenuto (A %) che ci fornisce il D/Code del carattere. Nella 2150 è invece calcolato l'indirizzo della prima delle otto locazioni della Rom dei caratteri (MC) che contengono la struttura del carattere avente come D/Code A %. Continuando, nella linea 2160 vengono letti dalla Rom, uno per uno, gli otto valori decimali che ci interessano (C%) ciascuno dei quali è trasformato in binario ottenendo C\$ (subroutine 3700). Infine, le C\$(i,k) saranno composte dalla somma delle C\$ successive relative ai caratteri della riga di testo.

Come importante nota aggiungiamo che, per operare in questo modo, prima di leggere la Rom dei caratteri occorre disattivare il timer della tastiera e sospendere l'I/O rispettivamente con

POKE 56334, PEEK (56334) ANO 254 POKE 1, PEEK (1) ANO 251 vedi la linea 2150.

Dopo aver letto la Rom, le normali condizioni vengono ripristinate con:

POKE (1) PEEK (1) OR 4

POKE 56334, PEEK (56334) OR 1 dove la prima Poke setta a zero il bit 2 attivando la Rom dei caratteri e la seconda setta ad 110 stesso bit (dell'altra locazione) attivando il CIA prima disattivato.

### Esame del listato

900-1000 : inizializzazioni e disegno parte fissa della videata; G\$ è il carattere elementare di cui si è parlato;

1200-1240 : scritte fisse sul video;

1260: inizializzazione delle II linee del testo  $(matrice TS(i), i=0-10)$ 

1280-1370: gestione composizione testo sul video;

1400-1420: conferme testo o correzioni;

20l0-2036: conferme o cambiamento carattere elementare G\$;

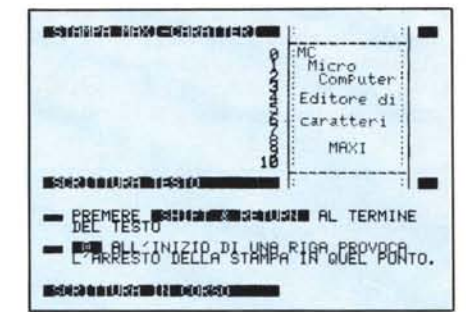

*Figura* l -*La finestra in cui viene composto il testo nel programma "MAX/".*

2040-2055 : attesa preparazione stampante e carta;

2060-2180 : lettura testo scritto sul foglio video e sua decodifica, cioè trasformazione di ogni riga di testo T\$(i) in stringhe che stampate su carta formano il maxi testo. Ogni T\$(i) dà luogo ad otto C\$(i,k): sequenze di spazi alternati a caratteri elementari G\$;

2200-2240: eliminazione blank terminali delle  $CS(i,k)$ ;

2300-2330: stampa del testo con maxi caratteri;

2400-2470 : menu opzioni di continuazione; 2500 : fine programma.

### Subroutine

3000-3210 : input controllato del testo;

3700-3740 : conversione decimale binario: lo zero è sostituito da un blank ("") e l'uno da un carattere G\$;

3800-3900: scrolling del testo nel foglio video; 4000 : scrittura del testo sul foglio video.  $\begin{array}{c}\n 38 \\
 40 \\
 \hline\n 0\n \end{array}$ 

# Maxi Print

*di Vincenzo Garo/alo - Cosenza*

Con questo programma è possibile stampare su carta, ingrandita a piacimento, in orizzontale o verticale (tipo striscione) una qualsiasi riga composta sullo schermo.

Appena dato il  $\langle$  Run $\rangle$ , viene presentato il menu mediante il quale sceglieremo l'opzione di stampa che preferiamo, cioè orizzontale o verticale. In fase di selezione ci verranno richiesti anche altri parametri: se scegliamo l'opzione di stampa orizzontale, verrà richiesta l'altezza e la larghezza di ciascun maxi carattere ed ogni unità mtrodotta rappresenta il grado di ingran-

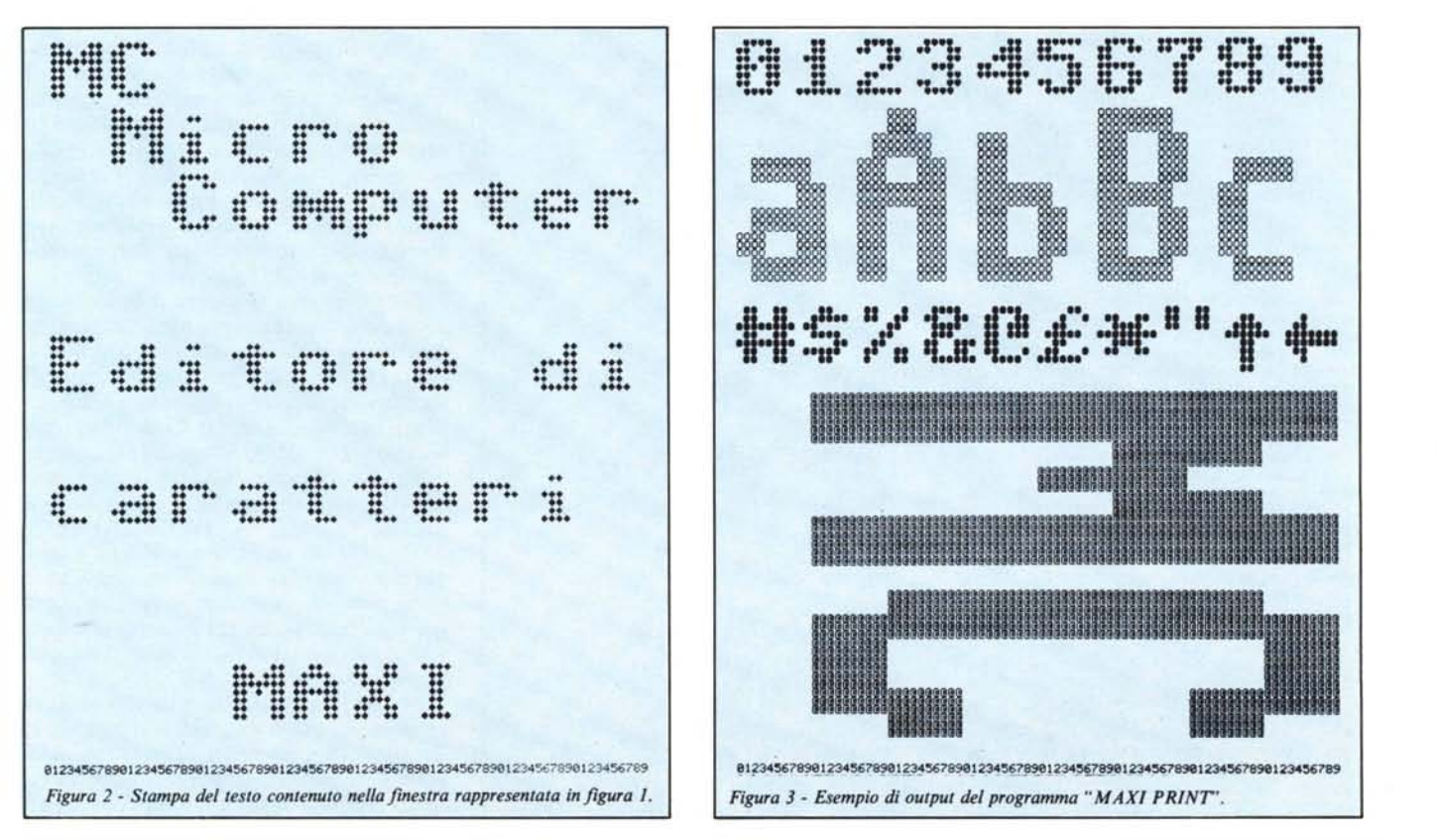

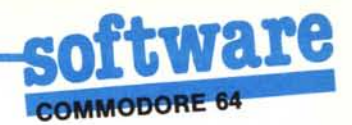

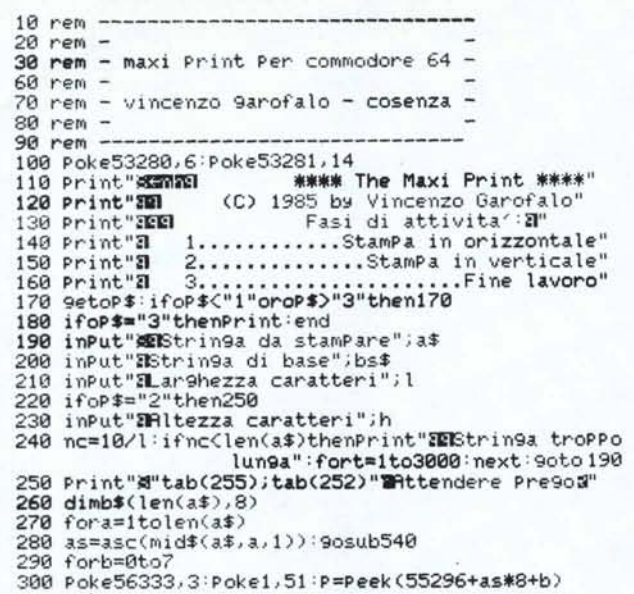

dimento di ciascuna griglia elementare  $8 \times 8$  (compresi i blank) contenente il carattere. Per la stampa in verticale, viene chiesta la larghezza del carattere in quanto l'altezza è fissata ad un ingrandimento di 10 volte. Analizziamo ora alcuni punti importanti del programma.

Alla linea 240 si controlla la lunghezza della stringa da stampare in funzione della larghezza dei caratteri mentre nelle linee 300 e 310 viene prelevato al generatore di caratteri il byte che sarà convertito in binario e, successivamente, stampato. La prima poke spegne gli impulsi di interrupt e la seconda sgancia il Vic II lasciando "visibile" il generatore di caratteri. La conversione in binario avviene alle linee 320-360 e la subroutine 540 effettua una conversione da codice Ascii a codice di schermo.

Il programma gira perfettamente con le stampanti modello 801 e 803 della Commodore; comunque, "eventuali" punti critici, per quanto riguarda altre stampanti, sono racchiusi tra le linee 400, 450, 460, 490 e 520. I codici 15 e 8 inviati alla stampante evitano che essa, tra una riga e l'altra, ne lasci una vuota.

Si noti che durante la copiatura del programma è bene fare attenzione alla linea 240 che contiene più di 80 caratteri e digitarla usando il metodo di abbreviazione delle parole chiave.

### Elenco variabili

- : larghezza caratteri
- h : altezza caratteri
- : numero caratteri che possono entrare nc in una riga
- as : codice Ascii del singolo carattere della stringa da stampare
- : contatore per la conversione in binario k
- : cifra binaria utile alla conversione  $\mathbf x$
- : utilizzata tre volte. Prima per la conversione in binario; poi per la stampa rispettivamente in orizzontale e in verticale
- : come a
- : variabili di conteggio per la stampa c.d.e
- : stringa principale da stampare a\$
- $bSO$ : matrice contenente i valori binari
- bs\$ : stringa che nella stampa rappresenta il singolo punto
- : scelta del tipo di stampa: l = orizzonop\$ tale:  $2$  = verticale

### **Nota**

a

 $\mathbf b$ 

Riportiamo il listato in questo programma stampato con il set maiuscolo/minuscolo per facilitarne la copiatura. L'unico punto oscuro può essere forse rappresentato dalle lettere "n" ed "h" che trovate in campo inverso nella linea 110. Esse equivalgono rispettivamente, a chr\$(14), che abilita il set alternativo di caratteri ed a chr\$(8) che disabilita l'effetto della pres-

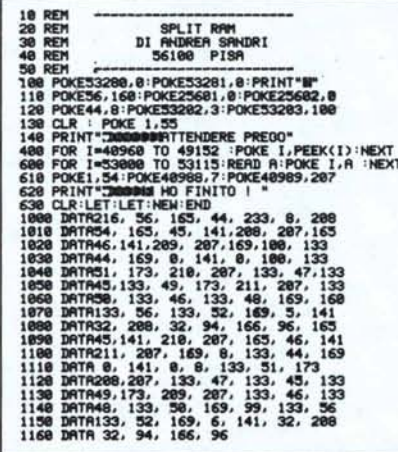

sione contemporanea di Shift e del logo Commodore. Essi possono essere scritti come nella linea 110.

 $chr$(8):$ nextc, b, a

# Split ram

310 Poke1, 55: Poke56333, 131

350 b\$(a,b+1)=b\$(a,b+1)+ 360 k=k/2:ifk>=1then330

380 oPen1, 4: if oP\$="2" then470

450 Print#1, chr\$(8): nextb, a 460 Print#1, chr\$(15): close1: run

400 forb=1toh:Print#1,chr\$(15);

490 forc=1tol:Print#1,chr\$(15);

530 Print#1, chr\$(15): close1: run 540 ifas>63andas<96thenas=as-64 550 ifas>95andas<128thenas=as-32 560 ifas>128thenas=as-128

340 ifxthenb\$(a,b+1)=b\$(a,b+1)+bs\$:9oto360

440 Print#1, mid\$(b\$(c,a),d,1); : nexte,d,c

520 Print#1, mid\$(b\$(a,d),b,1); : nexte,d:Print#1,

320 k=128 330 x=kandP

370 nextb, a

420

390 fora=1to8

410 forc=1tolen(a\$)

470 fora=1tolen(a\$) 480 forb=1to8

500 ford=8to1steP-1 510 fore=1to10

570 return

 $ford=1 to 8$ 430 fore=1tol

### di Andrea Sandri - Pisa

Quando si stanno elaborando dei dati ed è necessario l'uso contemporaneo di più programmi (ma anche in altre occasioni), una delle cose più noiose è senz'altro l'impossibilità di avere in memoria almeno due programmi e di poterli usare indifferentemente, magari utilizzando un semplice comando che permetta di saltare dall'uno all'altro senza dover ricorrere a continui e snervanti caricamenti.

La semplice utility proposta dà una soluzione a questo problema.

Con essa la memoria del C 64 viene divisa in due aree (una di 23 ed un'altra di 15K) completamente indipendenti tra loro e nelle quali è possibile caricare separatamente due diversi programmi con cui lavorare alternativamente. Per un comodo funzionamento del tutto, è utile avere una semplice istruzione Basic che permetta di saltare, sia in modo diretto che da programma, da un'area di memoria all'altra. A questo scopo viene sacrificato il normale funzionamento del comando LET, del resto quasi mai utilizzato con la sua vera funzione nei programmi, rendendolo così disponibile per abilitare il passaggio da una zona di memoria ad un'altra.

Riassumendo, dopo il < Run >, tramite il comando LET, proposto in una nuova veste, potremo passare da una zona all'altra della memoria in cui risiedono i due programmi ed il cambiamento di situazione verrà evidenziato da un cambiamento del colore del bordo del teleschermo. MC

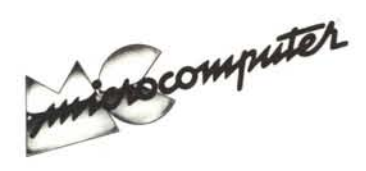

# **Elenco** del software disponibile su cassetta o minifloppy

Per ovviare alle difficoltà incontrate da molti lettori nella digitazione dei listati pubblicati nelle varie rubriche di software sulla rivista, MCmicrocomputer mette a disposizione i programmi più significativi direttamente su supporto magnetico. Riepiloghiamo qui a fianco i programmi disponibili per le varie macchine, ricordando che i titoli non sono previsti per computer diversi da quelli indicati. Il numero della rivista su cui viene descritto ciascun programma è riportato nell'apposita colonna; consigliamo gli interessati di procurarsi i relativi numeri arretrati, eventualmente rivolgendosi al nostro Servizio Arretrati utilizzando il tagliando pubblicato in fondo alla rivista.

Per l'ordinazione inviare l'importo (a mezzo assegno, c/c o vaglia postale) alla Technimedia srl, Via Carlo Perrier 9, 00157 Roma.

Le cassette utilizzate sono Basf C-60 Compusette II; i minifloppy sono Basf singola faccia singola densità.

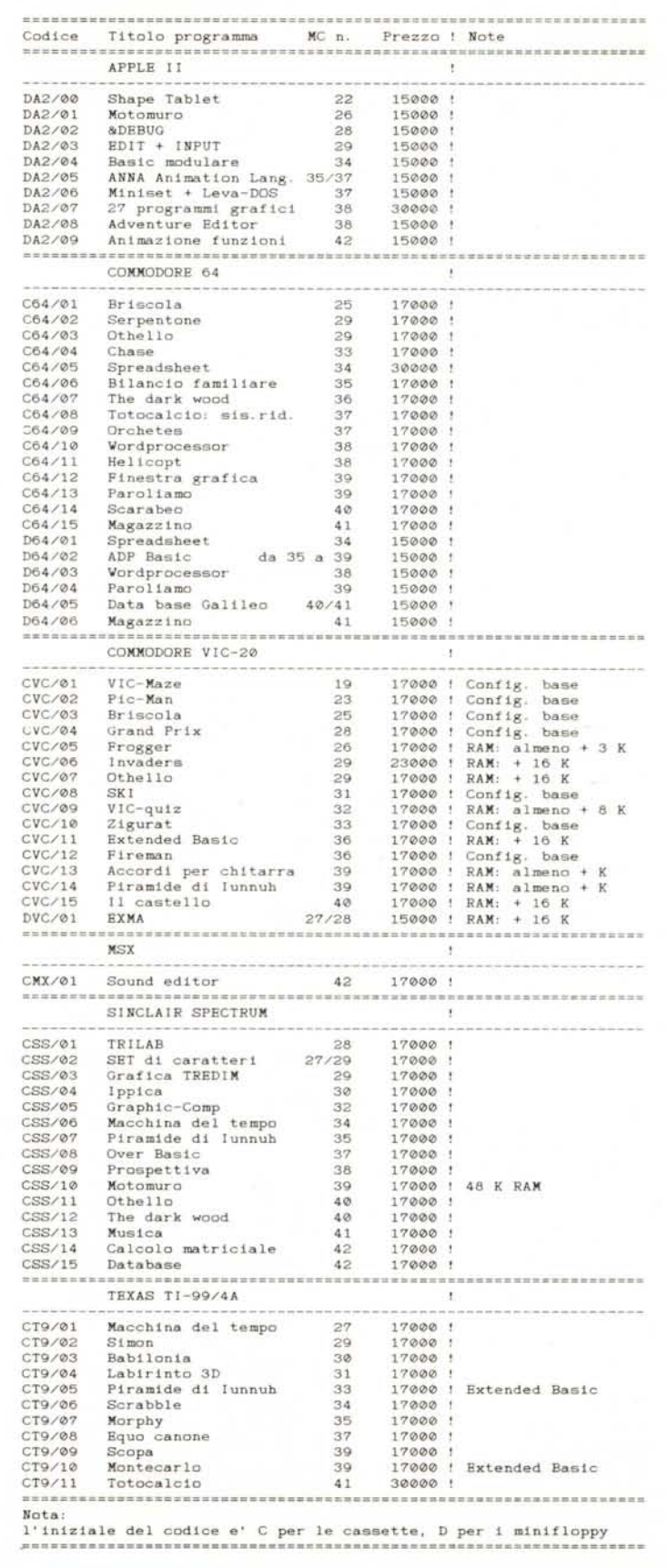